# **TEI0006 Test Board**

#### Table of contents Overview 1 Overview Quartus Design 1/1/ttks)/OSa//meand software example "simple\_socket\_server" and "hello\_tei0006". 1.2 Revision History Refer to http://tranglesicologication theocuteenteenline version of this manual and other available documentation. 1.4 Requirements 1.4.1 Software 1.4.2 Hardware Key Features Quartus 22.4 Pro Quartus 22.4 Pro L5.3 Download Quality 22: 10 17.3.3 Download 2 Hos View 2 Hos View 3 Lanch ETH- 3.1 Programming QSPI flash memory 1 Get prebuilt boot binaries 2 DDP2 memory at a QSPI • • DDR3 memory 3.1.2 QSPI • User LED = 3.1.3 JTAG ° 3.2 Usage • 3.2.1 UART Revision History • 4.1 Block Design 5 Software Design - SDK ○ 5.1 App**inations** ■ 5.1.1 hello\_tei0006 Authors Description Date Project Built 2024-01-09 22.5. Pr2 simple\_socketEtse006 test\_board-Thomas Dück • 6 Appx. A: Change History and Legan Mattice \$2.4.0- Fixed bugs in • 6.1 Document Change Histor 240109135625.zip TE scripts 6.2 Legal Notices TEI0006- 6.3 Data Privacy test\_board\_noprebui • 6.4 Document Warranty lt-quartus\_22.4.0-° 6.5 Limitation of Liability 20240109135551.zip • 6.6 Copyright Notice 2023-12-04 ° 6.7 Te28.4CRugy Licenses TEI0006-Thomas Dück 6.8 Environmental Protectionest\_board\_noprebui update to • 6.9 REACH, RoHS and WEIE guartus\_22.4.0-Quartus Prime 20231204134534.zip Pro 22.4 • 7 Table of contents TE scripts TEI0006-test\_boardupdate quartus\_22.4.0-٠ new assembly 20231204134455.zip variants 2023-04-13 20.4 Pro TEI0006-Thomas Dück test\_board\_noprebui change "Serial lt-quartus\_20.4.0-20230411171022.zip Flash Controller II" IP Core to TEI0006-test\_board-"QUAD SPI quartus\_20.4.0-Controller II" 20230411171231.zip IP Core bugfix offset value of hex file

| 2021-06-15 | 20.4 Pro | TEI0006-<br>test_board_noprebui<br>lt-quartus_20.4.0-<br>20210615142627.zip<br>TEI0006-test_board-<br>quartus_20.4.0-<br>20210615142455.zip | Thomas Dück | <ul> <li>update to<br/>Quartus Prime<br/>Pro 20.4</li> <li>TE scripts<br/>update</li> <li>new assembly<br/>variants</li> </ul> |
|------------|----------|----------------------------------------------------------------------------------------------------|-------------|----------------------------------------------------------------------------------------------------|
| 2020-10-19 | 19.4 Pro | TEI0006-<br>test_board_noprebui<br>lt-quartus_19.4.0-<br>20201019101920.zip<br>TEI0006-test_board-<br>quartus_19.4.0-<br>20201019101840.zip | Thomas Dück | <ul> <li>script update</li> <li>bugfixes</li> </ul>                                                                            |
| 2020-05-13 | 19.4 Pro | TEI0006-<br>test_board_noprebui<br>lt-quartus_19.4.0-<br>20200513124953.zip<br>TEI0006-test_board-<br>quartus_19.4.0-<br>20200513125247.zip | Thomas Dück | <ul> <li>TE scripts<br/>update</li> </ul>                                                                                      |
| 2020-03-09 | 19.4 Pro | TEI0006-test_board-<br>quartus_19.4-<br>20200309134933.zip<br>TEI0006-<br>test_board_noprebui<br>It-quartus_19.4-<br>20200309135555.zip     | Thomas Dück | • initial release                                                                                                    |

**Design Revision History** 

## **Release Notes and Know Issues**

| Issues          | Description | Workaround | To be fixed version |  |  |
|-----------------|-------------|------------|---------------------|--|--|
| No known issues |             |            |                     |  |  |
| Known Joovoo    |             |            |                     |  |  |

Known Issues

# Requirements

### Software

| Software                             | Version  | Note                                                                                |
|--------------------------------------|----------|-------------------------------------------------------------------------------------|
| Quartus Prime Pro                    | 22.4     | Nios V/m license is needed. For<br>more information see: Intel Nios<br>V Processors |
| Ashling RiscFree IDE for Intel FPGAs | 22.4     | needed                                                                              |
|                                      | Software |                                                                                     |

Software

### Hardware

Complete List is available on <project folder>/board\_files/\*\_devices.csv

Design supports following modules:

| Module<br>Model        | Board<br>Part<br>Short<br>Name | PCB<br>Revision<br>Support | DDR   | QSPI<br>Flash | Others | Notes              |
|------------------------|--------------------------------|----------------------------|-------|---------------|--------|--------------------|
| TEI0006-03-<br>220-5I* | 220_5I_2GB                     | REV03 REV0<br>2 REV01      | 2GB   | 128MB         |        |                    |
| TEI0006-03-<br>APC13-R | APC13R                         | REV03                      | 128MB | 128MB         |        | without ETH<br>PHY |
| TEI0006-03-<br>ANC13-R | ANC13R                         | REV03                      | 128MB | 128MB         |        | without ETH<br>PHY |
| TEI0006-03-<br>ALC13-R | ALC13R                         | REV03                      | 128MB | 128MB         |        | without ETH<br>PHY |
| TEI0006-03-<br>ALC13   | ALC13                          | REV03                      | 128MB | 128MB         |        |                    |
| TEI0006-04-<br>ALC13A  | ALC13                          | REV04                      | 128MB | 128MB         |        |                    |
| TEI0006-04-<br>ALE13A  | ALE13                          | REV04                      | 128MB | 128MB         |        |                    |
| TEI0006-04-<br>ANE13A  | ANE13                          | REV04                      | 128MB | 128MB         |        |                    |
| TEI0006-04-<br>APE23A  | APE23                          | REV04                      | 2GB   | 128MB         |        |                    |
| TEI0006-04-<br>API23A  | API23                          | REV04                      | 2GB   | 128MB         |        |                    |
| TEI0006-04-<br>S004    | API23R                         | REV04                      | 2GB   | 128MB         |        | without ETH<br>PHY |
| TEI0006-04-<br>S005    | APE23                          | REV04                      | 2GB   | 128MB         |        |                    |
| TEI0006-04-<br>S006    | BPI23                          | REV04                      | 2GB   | 128MB         |        |                    |
| TEI0006-04-<br>S007    | APE23R                         | REV04                      | 2GB   | 128MB         |        | without ETH<br>PHY |

\*used as reference

#### Hardware Modules

Design supports following carriers:

| Carrier Model | Notes |
|---------------|-------|
| TEIB0006*     |       |

\*used as reference

#### Hardware Carrier

Additional HW Requirements:

| Additional Hardware     | Notes                                               |
|-------------------------|-----------------------------------------------------|
| USB cable for JTAG/UART | Check Carrier Board and Programmer for correct type |
| RJ45 ethernet cable     | connect carrier board to network                    |

#### Additional Hardware

### Content

For general structure and of the reference design, see Project Delivery - Intel devices

#### **Design Sources**

| Туре     | Location                                                                                               | Notes                                                                                     |
|----------|----------------------------------------------------------------------------------------------------|-------------------------------------------------------------------------------------------|
| Quartus  | <project folder="">/source_files<br/>/quartus<br/><project folder="">/source_files</project></project> | Quartus project will be<br>generated by TE Scripts<br>optional, source files for specific |
|          | / <board name="" part="" short=""><br/>/quartus</board>                                                | assembly variants                                                                         |
| Software | <project folder="">/source_files<br/>/software</project>                                               | Additional software will be generated by TE Scripts                                       |
|          |                                                                                                    |                                                                                           |

Design sources

### **Prebuilt**

| File                             | File-Extension | Description                                                                        |
|----------------------------------|----------------|------------------------------------------------------------------------------------|
| SOPC Information File            | *.sopcinfo     | File with description of the .qsys file to create software for the target hardware |
| SRAM Object File                 | *.sof          | Ram configuration file                                                             |
| JTAG indirect configuration file | *.jic          | Flash configuration file                                                           |
| Diverse Reports                  |                | Report files in different formats                                                  |
| Software-Application-File        | *.elf          | Software application for NIOS II processor system                                  |

Prebuilt files (only on ZIP with prebult content)

#### **Download**

Reference Design is only usable with the specified Quartus version. Do never use different versions of Quartus software for the same project.

Reference Design is available on:

• TEI0006 "Test Board" Reference Design

# **Design Flow**

A Reference Design is available with and without prebuilt files. It's recommended to use TE prebuilt files for first launch.

Trenz Electronic provides a tcl based built environment based on Quartus Design Flow.

See also:

Δ

• Project Delivery - Intel devices

The Trenz Electronic FPGA Reference Designs are TCL-script based projects. To create a project, open a project or program a device execute "create\_project\_win.cmd" on Windows OS and "create\_project\_linux.sh" on Linux OS.

TE Scripts are only needed to generate the quartus project, all other additional steps are optional and can also executed by Intel Quartus/SDK GUI. For currently Scripts limitations on Win and Linux OS see: Project Delivery - Intel devices Currently limitations of functionality

1. Open create\_project\_win.cmd/create\_project\_linux.sh:

|                                                                                                    |                                                                                                    |                                                                              |            | Clear fil | er |
|----------------------------------------------------------------------------------------------------|----------------------------------------------------------------------------------------------------|------------------------------------------------------------------------------|------------|-----------|----|
| all                                                                                                    | ▼ all                                                                                                    | ▼ all                                                                        | ▼ all      | ▼ all     |    |
| Product ID                                                                                                    | Family                                                                                                    | Device                                                                       | Shortname  | Revision  |    |
| TElx00x-01-220-5I                                                                                                    | Cyclone 10 GX                                                                                                    | 10CX220YF780I50                                                              |            | REV01     |    |
| TElxxx-02-220-51                                                                                                    | Cyclone 10 GX                                                                                                    | 10CX220YF780I50                                                              | 220_5I_2GB | REV02     |    |
| Documentation<br>> TEbxox Resources:<br>>> design_name - F<br>>> TRM - Technical                                                           | Reference design descript                                                                                                    | ion                                                                          |            |           |    |
| >> TElxxx-02-220-5<br>> Trenz Electronic Wiki<br>>> Project Delivery -<br>>> Project Delivery -                                            | :<br>Intel devices                                                                                                    |                                                                              |            |           |    |
| <ol> <li>Click "Create proj<br/>3. To program devic<br/>-&gt; select between<br/>-&gt; use "Start prog<br/>-&gt; or open quartu</li> </ol> | In 'Board selection' area<br>act'to generate the refere<br>e click 'Program device' b<br>prebuilt file (if available) c<br>programmer CUI with 'Court<br>audus prime CUI with to<br>uadus prime CUI with to<br>DD: TElxxxx-220-51 | utton:<br>ir other file<br>ram device with selected<br>pen quartus programme | file       |           |    |
|                                                                                                    |                                                                                                    |                                                                              |            |           |    |

- 3. Click on "Create project" button to create project
  - a. (optional for manual changes) Select correct quartus installation path in "<project folder>/settings/design\_basic\_settings.tcl"

## Launch

### **Programming**

Check Module and Carrier TRMs for proper HW configuration before you try any design. ∕∧

Reference Design is also available with prebuilt files. It's recommended to use TE prebuilt files for first launch.

#### Get prebuilt boot binaries

- 1. Run create\_project\_win.cmd/create\_project\_linux.sh
- 2. Select a Module in 'Board selection'
- 3. Click on the 'Export prebuilt files' button

a. Folder <project folder>/\_binaries\_<Article Name> with subfolder boot\_linux will be generated and opened

#### **QSPI**

≙

- 1. Connect JTAG and power on carrier with module
- 2. Open create\_project\_win.cmd/create\_project\_linux.sh
- 3. Select correct board in "Board selection"
- 4. Click on "Program device" button
  - a. if prebuilt files are available: select "Program prebuilt file"
  - b. using own generated programming file: select "Program other file" and click on
- "Browse ..." to open own generated programming file c. (optional) click on "Open programmer GUI" to program device with Quartus 5. Click on "Start program device" button

#### **JTAG**

Not used on this Example.

### Usage

- 1. Prepare HW like described on section Programming
- 2. Connect UART USB (most cases same as JTAG)
- 3. Connect your board to the network
- 4. Power on PCB

#### UART

1. Open Serial Console (e.g. PuTTY) a. select COM Port

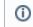

Win OS: see device manager

Linux OS: see Is -I dev/serial/by-id (UART is \*USB1)

b. Speed: 115200

- 2. Press reset button
- 3. Console output depends on used Software project, see Software Design SDK#Application

# System Design - Quartus

### **Block Design**

The block design may differ depending on the assembly variant.

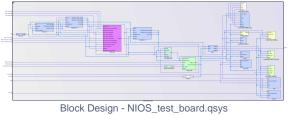

Block Design - Platform Designer

# Software Design - SDK

### **Application**

Used software project depends on board assembly variant. Template location: <project folder>/source\_files/software/

### hello\_tei0006

Hello TEI0006 is a Hello World example as endless loop instead of one console output.

#### simple\_socket\_server

Software example "Simple Socket Server" from eclipse (modified source files for TEI0006 board).

- If DHCP Server is not available:
  - 1. Open software project in sdk gui (e.g. Ashling RiscFree IDE for Intel FPGAs 22.4) and set in the main.c file the varaibles:
    - .use\_dhcp = !DEF\_TRUE
    - .ipv4\_addr\_str = <your static IP address>
    - .ipv4\_gateway\_str =<your gateway>
  - 2. Rebuild the software project and download the \*.elf file to the device.
  - Open the command shell and enter "telnet <ip\_address> 80" to connect to the simple socket server

# Appx. A: Change History and Legal Notices

## **Document Change History**

To get content of older revision got to "Change History" of this page and select older document revision number.

| Date                                               | Document Revision                                  | Authors                                            | Description                                                                                 |
|----------------------------------------------------|----------------------------------------------------|----------------------------------------------------|---------------------------------------------------------------------------------------------|
| Error<br>renderi<br>ng<br>macro<br>'page-<br>info' | Error<br>renderi<br>ng<br>macro<br>'page-<br>info' | Error<br>renderi<br>ng<br>macro<br>'page-<br>info' | <ul> <li>update to Quartus<br/>Prime Pro 22.4</li> <li>new assembly<br/>variants</li> </ul> |
| Ambiguo<br>us<br>method<br>overload                | Ambiguo<br>us<br>method<br>overload                | Ambiguo<br>us<br>method<br>overload                |                                                                                             |

| ing for    | ing for    | ing for    |
|------------|------------|------------|
| method     | method     | method     |
| jdk.       | jdk.       | jdk.       |
| proxy27    | proxy27    | proxy27    |
| 9.\$Proxy  | 9.\$Proxy  | 9.\$Proxy  |
| 4022#ha    | 4022#ha    | 4022#ha    |
| sConten    | sConten    | sConten    |
| tLevelPe   | tLevelPe   | tLevelPe   |
| rmission   | rmission   | rmission   |
|            |            |            |
| Cannot     | Cannot     | Cannot     |
| resolve    | resolve    | resolve    |
| which      | which      | which      |
| method     | method     | method     |
| to         | to         | to         |
| invoke     | invoke     | invoke     |
| for [null, | for [null, | for [null, |
| class      | class      | class      |
| java.      | java.      | java.      |
| lang.      | lang.      | lang.      |
| String,    | String,    | String,    |
| class      | class      | class      |
| com.       | com.       | com.       |
| atlassian  | atlassian  | atlassian  |
|            |            |            |
| confluen   | confluen   | confluen   |
| ce.        | ce.        | ce.        |
| pages.     | pages.     | pages.     |
| Page]      | Page]      | Page]      |
| due to     | due to     | due to     |
| overlapp   | overlapp   | overlapp   |
| ing        | ing        | ing        |
| prototyp   | prototyp   | prototyp   |
| es         | es         | es         |
| between    | between    | between    |
| :          | :          | :          |
| [interfac  | [interfac  | [interfac  |
| e com.     | e com.     | e com.     |
| atlassian  | atlassian  | atlassian  |

| ·          |           |             |                                         |
|------------|-----------|-------------|-----------------------------------------|
| confluen   | confluen  | confluen    |                                         |
| ce.user.   | ce.user.  | ce.user.    |                                         |
| Conflue    | Conflue   | Conflue     |                                         |
| nceUser    | nceUser   | nceUser     |                                         |
| , class    | , class   | , class     |                                         |
| java.      | java.     | java.       |                                         |
| lang.      | lang.     | lang.       |                                         |
| String,    | String,   | String,     |                                         |
| class      | class     | class       |                                         |
| com.       | com.      | com.        |                                         |
| atlassian  | atlassian | atlassian   |                                         |
|            |           |             |                                         |
| confluen   | confluen  | confluen    |                                         |
| ce.core.   | ce.core.  | ce.core.    |                                         |
| Content    | Content   | Content     |                                         |
| EntityOb   | EntityOb  | EntityOb    |                                         |
| ject]      | ject]     | ject]       |                                         |
| [interfac  | [interfac | [interfac   |                                         |
| e com.     | e com.    | e com.      |                                         |
| atlassian  | atlassian | atlassian   |                                         |
| .user.     | .user.    | .user.      |                                         |
| User,      | User,     | User,       |                                         |
| class      | class     | class       |                                         |
| java.      | java.     | java.       |                                         |
| lang.      | lang.     | lang.       |                                         |
| String,    | String,   | String,     |                                         |
| class      | class     | class       |                                         |
| com.       | com.      | com.        |                                         |
| atlassian  | atlassian | atlassian   |                                         |
|            |           |             |                                         |
| confluen   | confluen  | confluen    |                                         |
| ce.core.   | ce.core.  | ce.core.    |                                         |
| Content    | Content   | Content     |                                         |
| EntityOb   | EntityOb  | EntityOb    |                                         |
| ject]      | ject]     | ject]       |                                         |
|            |           |             |                                         |
|            |           |             |                                         |
| 2023-04-13 | v.12      | Thomas Dück | <ul> <li>Design files update</li> </ul> |
|            |           |             | Design mes upuale                       |

| 2021-07-26 | v.10 | Thomas Dück                                                                                                    | <ul> <li>update to Quartus<br/>Prime Pro 20.4</li> <li>new assembly<br/>variants</li> <li>document style<br/>update</li> <li>script update</li> </ul> |
|------------|------|----------------------------------------------------------------------------------------------------|----------------------------------------------------------------------------------------------------|
| 2020-10-19 | v.6  | Thomas Dück                                                                                                    | <ul><li>script update</li><li>bugfixes</li></ul>                                                                                                    |
| 2020-05-13 | v.5  | Thomas Dück                                                                                                    | Design files update                                                                                                    |
| 2020-03-18 | v.4  | Thomas Dück                                                                                                    | • initial release 19.4                                                                                                    |
|            | all  | Error<br>renderi<br>ng<br>macro<br>'page-<br>info'<br>Ambiguo<br>us<br>method<br>us<br>method<br>igfor<br>method<br>igfor<br>method<br>igk.<br>proxy27<br>9.\$Proxy<br>4022#ha<br>sConten<br>tLevelPe<br>rmission<br>Cannot<br>resolve<br>which<br>method<br>id |                                                                                                    |

invoke for [null, class java. lang. String, class com. atlassian confluen ce. pages. Page] due to overlapp ing prototyp es between [interfac e com. atlassian confluen ce.user. Conflue nceUser , class java. lang. String, class com. atlassian confluen ce.core.

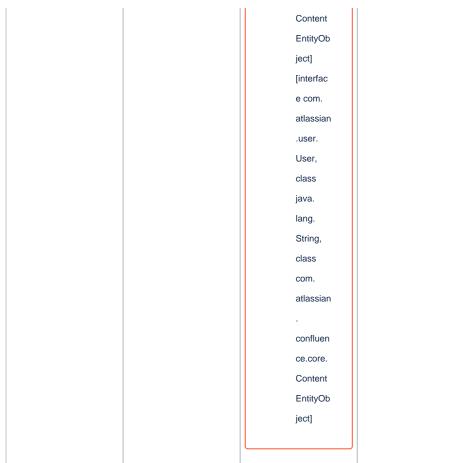

Document change history

## **Legal Notices**

## **Data Privacy**

Please also note our data protection declaration at https://www.trenz-electronic.de/en/Data-protection-Privacy

## **Document Warranty**

The material contained in this document is provided "as is" and is subject to being changed at any time without notice. Trenz Electronic does not warrant the accuracy and completeness of the materials in this document. Further, to the maximum extent permitted by applicable law, Trenz Electronic disclaims all warranties, either express or implied, with regard to this document and any information contained herein, including but not limited to the implied warranties of merchantability, fitness for a particular purpose or non infringement of intellectual property. Trenz Electronic shall not be liable for errors or for incidental or consequential damages in connection with the furnishing, use, or performance of this document or of any information contained herein.

## **Limitation of Liability**

In no event will Trenz Electronic, its suppliers, or other third parties mentioned in this document be liable for any damages whatsoever (including, without limitation, those resulting from lost profits, lost data or business interruption) arising out of the use, inability to use, or the results of use of this document, any documents linked to this document, or the materials or information contained at any or all such documents. If your use of the materials or information from this document results in the need for servicing, repair or correction of equipment or data, you assume all costs thereof.

## **Copyright Notice**

No part of this manual may be reproduced in any form or by any means (including electronic storage and retrieval or translation into a foreign language) without prior agreement and written consent from Trenz Electronic.

### **Technology Licenses**

The hardware / firmware / software described in this document are furnished under a license and may be used /modified / copied only in accordance with the terms of such license.

### **Environmental Protection**

To confront directly with the responsibility toward the environment, the global community and eventually also oneself. Such a resolution should be integral part not only of everybody's life. Also enterprises shall be conscious of their social responsibility and contribute to the preservation of our common living space. That is why Trenz Electronic invests in the protection of our Environment.

### **REACH, RoHS and WEEE**

#### REACH

Trenz Electronic is a manufacturer and a distributor of electronic products. It is therefore a so called downstream user in the sense of REACH. The products we supply to you are solely non-chemical products (goods). Moreover and under normal and reasonably foreseeable circumstances of application, the goods supplied to you shall not release any substance. For that, Trenz Electronic is obliged to neither register nor to provide safety data sheet. According to present knowledge and to best of our knowledge, no SVHC (Substances of Very High Concern) on the Candidate List are contained in our products. Furthermore, we will immediately and unsolicited inform our customers in compliance with REACH - Article 33 if any substance present in our goods (above a concentration of 0,1 % weight by weight) will be classified as SVHC by the European Chemicals Agency (ECHA).

#### RoHS

Trenz Electronic GmbH herewith declares that all its products are developed, manufactured and distributed RoHS compliant.

#### WEEE

Information for users within the European Union in accordance with Directive 2002/96/EC of the European Parliament and of the Council of 27 January 2003 on waste electrical and electronic equipment (WEEE).

Users of electrical and electronic equipment in private households are required not to dispose of waste electrical and electronic equipment as unsorted municipal waste and to collect such waste electrical and electronic equipment separately. By the 13 August 2005, Member States shall have ensured that systems are set up allowing final holders and distributors to return waste electrical and electronic equipment at least free of charge. Member States shall ensure the availability and accessibility of the necessary collection facilities. Separate collection is the precondition to ensure specific treatment and recycling of waste electrical and electronic equipment and is necessary to achieve the chosen level of protection of human health and the environment in the European Union. Consumers have to actively contribute to the success of such collection and the return of waste electrical and electronic equipment. Presence of hazardous substances in electrical and electronic equipment results in potential effects on the environment and human health. The symbol consisting of the crossed-out wheeled bin indicates separate collection for waste electrical and electronic equipment.

Trenz Electronic is registered under WEEE-Reg.-Nr. DE97922676.

#### Error rendering macro 'page-info'

Ambiguous method overloading for method jdk. proxy279.\$Proxy4022#hasContentLevelPermission. Cannot resolve which method to invoke for [null, class java.lang.String, class com.atlassian.confluence.pages.Page] due to overlapping prototypes between: [interface com.atlassian.confluence.user. ConfluenceUser, class java.lang.String, class com.atlassian.confluence.core. ContentEntityObject] [interface com.atlassian.user.User, class java.lang.String, class com.atlassian.confluence.core.ContentEntityObject]